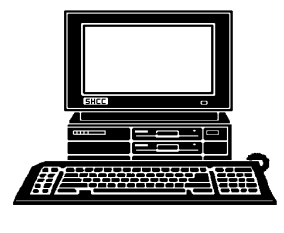

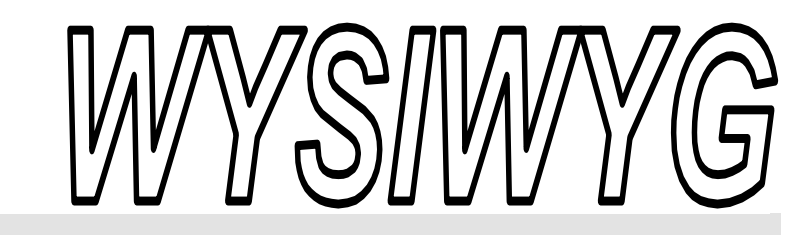

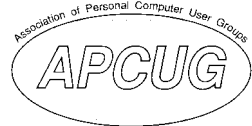

 **October 2008 Volume 20, Issue 8** 

# *STERLING HEIGHTS COMPUTER CLUB*

PO Box 385 \$3.00 Sterling Heights, MI 48311-0385

# **TUESDAY Oct 7 Main Meeting 7:30 PM**

**"Explore TV and Video Online" presented by Jan Lauder from Troy Public Library**

**Nominations for 2009 officers are open.** 

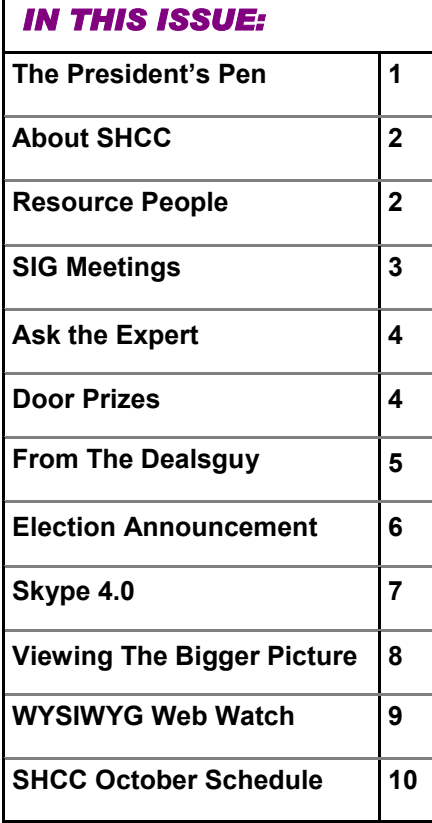

# **The President's Pen**  **by Don VanSyckel**

 $\sum_{v}$  ow, it's Fall already. The months click by quickly so don't miss your chance to attend this month's meeting. More about this later.

I'd like to review a couple of resources that are available to help you in your computer journey. One is The Kim Komando Show and the second is Smart Computing Magazine.

First, the Kim Komando Show is an excellent source of weekly up to the minute information about computers and software. Throw in a mix of useful tips and you have it. The show each week has more of what I'd call a theme versus a topic. Kim also takes calls from the audience. You can call during the live broadcast Saturday mornings 7 AM - 10 AM Pacific, (10 AM - 1 PM Eastern) toll free at 1-888- 825-5254. Although the show is not aired in our area during this time. A recorded version is broadcast from Windsor: CKLW 800 AM, on Saturdays starting at 2 PM. People will get varying amounts of information from each show depending on their level of expertise and the theme of that week's show.

Kim has been doing this for years; I'm not sure how many. In addition to the show is the web site at http://www. komando.com . There's more informa-

### tion here for you to browse through including downloads for

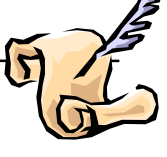

audio, music, email, games, office tools, pictures, security, techie tools, video, web browsers, and web tools. In another area there's cool sites listed for you to visit. There's a little something for everyone.

The second item I'd like to discuss is Smart Computing Magazine. Smart Computing has found a niche in the computer information publishing world. Smart Computing has articles and information that is useful to the advanced computer user and yet is readable by those newer to the topics. While no one can write technical information that is understood by absolutely everyone, Smart Computing goes a ways towards this. There are several sections of interest besides the main articles each month. Tech news and notes, reviews, Windows central, computers and electronics, plugged in, tidbits, tech support, and quick studies. As with Kim, a little something for everyone.

Smart Computing also has a web site with additional information, although most of the web site focuses on the magazine. A Smart Computing subscription gives you access to the other

**Guests and visitors are welcome. People can attend any SHCC meetings during two consecutive months before deciding to become a member or not. Meetings include the main meeting and SIGs. July and August don't count since there is no main meeting. Membership includes admission to all SHCC functions and the newsletter. Membership is open to anyone. It is not limited to the residents of Sterling Heights.** 

### **DUES: \$25/YEAR**

# *Resource People:*

Family Tree Firefox FoxPro Internet Explorer MS Publisher MS Word **WordPerfect** Spreadsheets

Rick Schummer Don VanSyckel Rick Schummer - Rick Kucejko Rick Schummer Jim McNeil Rick Schummer

# *SHCC Coordinators:*

Associate Editor Net/Comm. SIG Door prizes Greeter Newsletter publisher Rick Kucejko PC SIG Program Coordinator Jerry Hess Publicity Resource People Vendor Press Rel. Web Page

Rick Schummer Betty MacKenzie Sharon Patrick Lindell Beck Jack Vander-Schrier Patrick Little open Jim Waldrop Don VanSyckel France Rick Kucejko<br>
Pier Rick Schummer<br>
Pier Jim McNeil<br>
2008 Rick Schummer<br>
2009 Rick Schummer<br>
2009 Sharon Patrick<br>
2009 Sharon Patrick<br>
2009 Jack Vander-Schrier<br>
2009 Jack Vander-Schrier<br>
2009 Den Patrick Little<br>
2009

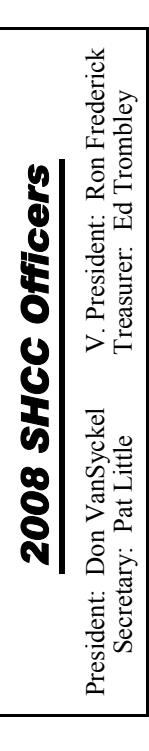

**CLUB ADDRESS:** PO Box 385, Sterling Heights, MI 48311-0385 **CLUB E-MAIL ADDRESS:** Info@SterlingHeightsComputerClub.org **CLUB WEB PAGE:** http://www.SterlingHeightsComputerClub.org

# *Four Month Meeting Schedule:*

**OCTOBER 2008 7 - SHCC - "Explore TV and Video Online" presented by Jan Lauder from Troy Public Library**

1 - COMP meeting 12 - SEMCO meeting 20 - Net/Comm SIG 29 - PC SIG

### **NOVEMBER 2008**

**4 - SHCC - "What's Hot for the Holidays" presented by Richard Tapaninen from Micro Center** 

- 5 COMP meeting<br>9 SEMCO meeting - SEMCO meeting 19 - PC SIG
- 24 Net/Comm SIG

**DECEMBER 2008 2 - SHCC - "IPhone, IPod, ITouch, and Mobile Me" presented by Eric Blomberg from Apple Inc**  3 - COMP meeting 8 - Net/Comm SIG

14 - SEMCO meeting 17 - PC SIG

## **JANUARY 2009**

3 - COMP meeting **8 - SHCC - Main Meeting**  13 - SEMCO meetin Net/Comm SIG PC SIG

# *Special Interest Groups:*

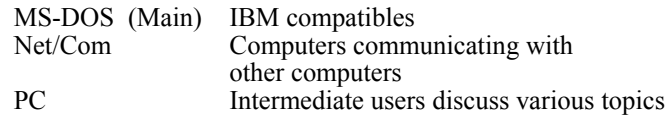

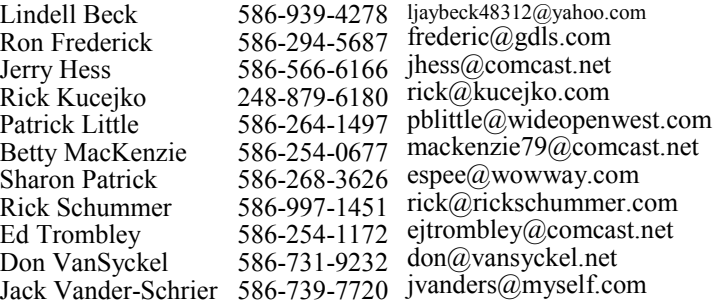

As a member of SHCC, you can attend meetings of other clubs where we have reciprocating membership agreements, at no charge. **South Eastern Michigan Computer** 

### **Computer Club of Marysville and Port Huron (COMP)**

Time: 1st Wednesday, 7:00PM Place: Mackenzie Bldg, Room 201, St Clair Community College, Clara E McKenzie Library-Science Building, 323 Erie St. Port Huron, (810) 982-1187 Web Page: http://www.bwcomp.org Reciprocating: Yes

### **Organization (SEMCO)**  Time: 2nd Sunday at 1:30PM Place: ArvinMeritor Complex, 2135 W. Maple Road in Troy, across from Troy Motor Mall; 248-398-7560 Web page: http://www.semco.org Reciprocating: Yes The OPC (Older Persons Com**mission) Computer Club**  Time: Every Tuesday at 10:00 Place: OPC in Rochester 248-656-1403. Web page: http://www.geocities.com/ Heartland/Village/1904/ No cost for residents to join or attend meetings. \$150 fee for non-residents Reciprocating: No

Newsletter submissions are due 10 days before the club meeting, but the earlier the better. They should be sent to :

*Other Computer Clubs:* 

- WYSIWYG Publisher 5069 Fedora, Troy, MI 48098
- OR at the e-mail addresses: newsletter@SterlingHeightsComputerClub.org

Unless stated otherwise, all materials contained in this newsletter are copyrighted

- by the Sterling Heights Computer Club. License is hereby granted to other clubs  $\rm (C)$
- (non-profit) to reprint with credit.

**The WYSIWYG was printed by STERLING PRINTING AND GRAPHICS, located at 35976 Mound, Sterling Heights, MI 48312.** 

# **SIG Meetings**

# **Net/Comm SIG**

The next<br>
meeting of<br>
the Inter-<br>
net/Communimeeting of the Intercations (Net/ Comm.) SIG will be Monday, October 20, 2008, starting at

7:00PM at the Macomb County Library.

Each month the members of the Net/ Comm SIG discusses topics to help members of the SHCC learn more about the Internet.

For more information about the SIG, call or e-mail Betty MacKenzie (phone number is on page 2), or check the club web site.

唯 确 确 确

# **Novice SIG**

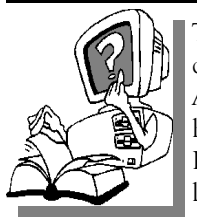

This SIG has been discontinued for now. All the Novice users have graduated to the Intermediate PC level!

This SIG may be restarted in the future, when there is a need and sufficient interest in the SIG.

中 中 中 中 中

# **Attend A SIG**

If you do not attend SIG meetings, you are missing out on important **L** club benefits available to you. These small groups get into more detail and question and answer sessions than is possible at the main meeting.

平 平 平 平 平

**PC SIG** 

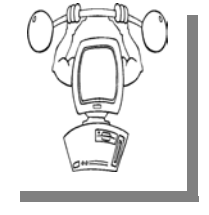

The next<br>
meeting of the<br>
PC SIG will be<br>
pop Wednesday meeting of the on Wednesday, October 29, 2008, starting at 7:00PM at the Macomb County

Library. The SIG meeting is generally the fourth Wednesday of the month.

Intermediate level topics are discussed, aimed at users with some knowledge of computers. Questions and answers regarding your computer will be discussed as always.

For more information about the SIG, call or e-mail Jack Vander-Shrier (phone number is on page 2), or check the club web site.

### $\oplus$   $\oplus$   $\oplus$   $\oplus$

# **Club Record Changes**

To update your e-mail address,<br>phone number, etc., please<br>e-mail the club secretary at: Secretary@SterlingHeightsComputerClub phone number, etc., please e-mail the club secretary at: Secretary@SterlingHeightsComputerClub. org. Using this address will provide the smoothest and quickest venue for any changes.

9 9 9 9 9

# **Directions To The Macomb Library**

The Macomb County Library is located at 16480 Hall Road, in Clinton Township, between Hayes and Garfield, close to the light at Garfield, on the south side of Hall Road. A large red sign says "Macomb County Library". The phone number is (586) 286-6660.

平 平 平 平 平

# **More Door Prizes**

we software you no longer<br>
use? It could make a good<br>
door prize for a fellow<br>
member It would also give that use? It could make a good member. It would also give that member another good reason for being glad to have been at the club meeting. Contact one of the officers, or just bring it.

 $P$   $P$   $P$   $P$   $P$ 

# **Selling Your Used Computer Equipment or Software**

If you have some computer equip-<br>
ment or software to sell, you can<br>
either place a free ad in the<br>
WYSIWYG or bring the article to the ment or software to sell, you can WYSIWYG, or bring the article to the club meeting. You can set up at the back of the room before the meeting, and sell your items to people at the meeting interested in buying them. Members are responsible for any damage, so bring a pad to prevent damage.

一个 一个 一个

# **SHCC Emergency Shutdown**

If a club meeting is canceled an<br>
email will be sent to members by<br>
an officer or the coordinator if a<br>
SIG meeting at least an bour before email will be sent to members by SIG meeting at least an hour before the scheduled start of the meeting. If you have an issue with your email call one of the officers of the coordinator of the SIG. Don't call too early, the decision might not be finalized yet. All members are encouraged to keep the club up to date with their email address.

# **"Ask The Experts"**

**by Jack Vander-Schrier** 

Please send questions to "Ask the Experts" at the club's PO address, or e-mail your question directly to the Expert at the club e-mail address: AskTheExpert@SterlingHeightsComputerClub. org.

 $Q$ : Dear Expert<br>When I click on my start button there is a tab that says documents and when I click on it, it shows a list of the last files I looked at. Is there a way that I can clear up this list so that others can't see the files I was looking at?

Secretive

 $\sum$ : Dear Secretive:<br>If you click on your start button click on settings then click on taskbar and Start Menu. In the taskbar properties window click the start menu tab. Then click on the Customize button and then click on the clear button. This will delete the list of items in your recent document listing.

Expert

 $\sum_{\text{I am using Windows XP on my}}$ machine and every time I go into my computer or my documents it either shows the names or icons for the files. It seems like it is different for every folder. How can I change it so that all the folders look the same? Stumped

: Dear Stumped: Open My computer, click on the view tab and change it to the view

# **SHCC Business**

that you like – personally I like the details listing. Then click on Tools at the top of the window Click the View Tab and then Click the "apply to all folders" button. Now all of your folders should look the same. Expert

 $\oplus$   $\oplus$   $\oplus$   $\oplus$ 

# **Door Prizes**

The SHCC offers door prizes at<br>
most regularly scheduled club<br>
meetings. In September the<br>
winners circle included: most regularly scheduled club winners circle included::

**Paul Baecker** won Arthur's Knights game

**George Buben** won an Inkjet Printer

**Jan Gaulin** won Microsoft LifeCam

**Bruce Honeck** won a "Wireless Home Networking for Dummies" book

**Ron Linsley** won a Smart Computing Issue

**Cliff Miller** won a French Deluxe CD

**Ralph Osinski** won 3.5 disk cases

**Don Pollock** won Command Adhesive Tabs

**Carl Witkowski** won Post It Notes

# **Last Month's Meeting**  中 中 中 中 中

"Microsoft Equipt" was presented by Jeffrey Bates from Microsoft Corporation. Mr. Bates did a lively presentation with quite a bit of audience interaction. Equipt is a service offered by Microsoft that offers both services and software to use. If you weren't at the meeting, check out Equipt.

### **The President's Pen**

### *(Continued from page 1)*

portions of the web site including PDF versions of "Smart Computing" and three additional current magazines "Computer Power User", "PC Today", and "First Glimpse". In addition to the regular subscription an electronic only subscription is available which is the same access on line as the regular subscription but with no printed magazine. I find the electronic only to be enough and possible better since I can download and save the PDFs and I'm not tempted to save the paper magazines.

Also Smart Computing gives back to computer clubs that support it. Smart Computing gives the club gift subscriptions based on subscriptions and renewals purchased. If you decide to subscribe to or renew Smart Computing or their other magazines follow these instructions:

1) Do not use the subscribe or renew links on the home page.

2) Select "User Groups" on the left from the list in the dark blue section. This will open the "User Group Program" page.

3) Select "Subscribe or Renew Today!" on the left from the list in the yellow section. This will open the order page. 4) Select Sterling Heights Computer Club for User Group.

The above process is the only way SHCC will get credit for your purchase.

This month's meeting promises to be interesting. Jan Lauder from Troy Public Library will present "Explore TV and Video Online". Jan is a regular presenter at the library and is always well received. Come get started with this exciting area of personal computing. See you Tuesday.

 $\oplus$   $\oplus$   $\oplus$   $\oplus$ 

**Page 4** 

用 用 用 用 用

# **From The DealsGuy**

**by Bob (The Cheapskate) Click, Greater Orlando Computer Users Group.** 

**(Editor's Note: Bob Click used to be a member of the SHCC.)**

**From The DealsGuy For October 2008 by Bob (The Cheapskate) Click, Greater Orlando Computer Users Group**

### **\*This Will Be Easy, I Thought!**

About three months ago, I bought a basic new Toshiba Satellite A-205 laptop with a Celeron processor, one gig of RAM and Vista Home Basic. It was also Wi-Fi ready. I thought I would probably only use it when I go out of town, mostly for e-mail and MS Office 2003. I booted it up to look at Vista and decided to register it with Toshiba, but before I finished the registration, a message told me McAfee had finished installing, which frustrated me since it had not asked my permission. After taking a quick look at Vista, and being hounded by more advertising, I set it in the closet until I had more time to work with it.

About three months later it was time to finish preparing it for a trip out of town, so I started by downloading the free PC Decrapifier <http://www. PCdecrapifier.com> to remove the trial products on the laptop. There were five columns of icons for all kinds of stuff that I would mostly not want. Decrapifier puts itself into a temporary folder and then searches your machine for all the items it has on it. I selected everything I wanted taken off and it proceeded to remove all except the MS Office trial; and when it finished, only two columns of icons remained. I found a bargain to add more memory, giving me noticeably better speed loading, and later upgraded to Vista Home Premium since I was repeatedly told that Vista Home Basic doesn't offer much.

On my trip north, I visited my friend Bob Clyne who I had previously spoken with on the phone and mentioned upgrading the laptop. I had not upgraded Vista yet when I got there and asked him to help install the Vista Home Premium upgrade. What followed sure didn't seem like routine for such an install. On the package, it stated that the upgrade included SP1 for Vista. After starting the upgrade installation, it suddenly stopped with a message stating that before the package could be installed over Vista Home Basic we would have to install Vista SP1. I finally left the machine with him to finish the job and he said it took several hours to get it done.

He said that even after installing all the updates from Microsoft Update and several updates from the Toshiba site, Microsoft Update would not make Vista SP1 available as an update. He finally called Toshiba who told him he should download the entire Service Pack from Microsoft and install it manually. After installing SP1 and the Vista Home Premium upgrade, there were about 18 additional updates showing in Microsoft Update. After installing them as a batch, the machine would not reboot. He repaired that using the Repair option from the Vista Home Premium Update disc. He then installed the updates one at a time, which took ages because several of the updates required a reboot after installation, but that did work better. We have no idea why Microsoft Update would not offer Vista SP1 and the Toshiba tech support person would not address the problem other than to refer us to Microsoft.

Originally, I wanted to reformat the HD and install XP Professional, but was warned that might be a major problem because the XP drivers might not be available for the new machine. I was told to check for and download the XP drivers before attempting to install Windows XP.

I had already installed AOL (my backup ISP) software, some of which Bob felt was rather obtrusive, but had rejected installing their free antivirus and antispyware software. Bob suspects that the AOL software might have been part of the problem with the updates after the Vista Home Premium upgrade, but that was merely conjecture. Maybe I should have let him remove the AOL software to find out, but I didn't know the correct settings to use for AOL without using all their software.

### **\*iTurns, A Freebie That Could Be A Big Help**

DVDneXtCOPY Inc. announces DVDneXtCOPY iTurns, a tool to make hardware linked music FREE. This brand new one-step tool breaks no laws because it uses procedures not restricted by DRM (Digital Rights Management). DVDneXtCOPY iTurns is available in a completely free version. (DealsGuy Note: The free version has limitations compared to the Pro Version) iTurns software is a virtual program that emulates a CD recorder in your computer system. A built in encoder can transcode any burn job to a portable MP3 music file. Just burn your iTunes music and create a freely portable music library. iTurns will do automatic iD3 tagging on the fly, which allows information such as the title, artist, album, track number, or other information about the file to be stored in the file itself. Just create your portable library and import it to any new computer system, mobile audio device or music player.

Create your own "free library" and move it anywhere without the message "you are not allowed to play this audio file on this system." Read more information about the new DVDneXtCOPY iTurns at <http:// www.dvdnextcopyiturns.com>.

### **\*Clean Off Your Discarded Drive With Confidence**

Are you replacing your old HD, but want to make sure your data is completely removed? Consider Active@ KillDisk hard drive eraser <http:// www.killdisk.com>. I've seen this in a few UG newsletters so it must be pretty reliable. It is powerful software that will destroy all data on your hard drives, and even your floppy drives, completely. They claim this product will make restoration of your deleted data next to impossible. It can also erase a partition, according to their Web site, although I didn't use the product myself. It's free, but there are also pay versions. In fact, the pay version actually conforms to the US Department of Defense cleaning and sanitizing standard DoD 5220.22-M. Visit their Web site for better information.

Here's another popular product to wipe your drive that many people like. Check <http://www.heidi.ie/ node/6#Eraser\_Features>. This freebie offers multiple types of drive wiping and one that also uses the US Department of Defense cleaning and sanitizing standard DoD 5220.22-M. Like any product, satisfactory results are all in the eye of the beholder.

### **\*Excuse Me, But What Time Is It?**

How good is your PC's clock keeping time? Windows XP and Vista have a built-in code for setting your clock via the Internet, but that only happens once a week. If you have broadband Internet service, you could change the frequency that your Windows OS will update the clock. Check out <http:// www.thinkman.com/dimension4/ index.html> where you can get Dimension 4 at no cost and it will set your computer's time from servers on the Internet. There are lots of options including how often to update the time. Check out their Web site for further information on how it works and for the free download.

Another way to do this is to try installing the Internet Time Sync Utility from [http://www.dougknox.com/xp/ utils/xp\_inet\_time.htm] that will also reset the computer's time at whatever interval you wish. Again, it is free and their Web site has further information and the free download.

As with the other items, I have not tried this product.

That's it for this month. I'll have some other new product announcements on  $\theta$  <sup>o</sup> <sup>o</sup> <sup>o</sup> <sup>o</sup> <sup>o</sup>

my Web site. Meet me here again next month if your editor permits. This column is written to make user group members aware of special offers or freebies I have found or arranged, and my comments should not be interpreted to encourage, or discourage, the purchase of any products, no matter how enthused I might sound. Bob (The Cheapskate) Click <br/> <br/>bobclick at bellsouth dot net>. Visit my Web site at <http://www.dealsguy.com>.

## **Election Announcement**

It is time to re-elect our officers. Here is the process, the jobs, and **L** responsibilities:

The nomination process is simple. You can nominate yourself or have another person nominate you for one or more of the offices. All the offices (president, vice-president, secretary, and treasurer) are elected for a one year term starting in January and completing in December. Nominations are taken in October and just before the elections in November. You must be a member to be nominated or to nominate someone.

The elections are usually held at the regular meeting closest to November 1st. This year they were delayed for a month. The easy way to remember this is that we hold our elections on the same night as the local and national elections are held, in years when there is a national election.

Only members of the SHCC can vote. Ballots will be handed out at the signin door. The elections are held during the business portion of the meeting. The person with the majority of the vote for the office is the winner, for each office.

The jobs of each office are flexible. Some are defined, some change from office to office depending on the officers' capabilities and availability.

In reality the president makes sure the meeting topics are set, the speakers are prepared, writes thank you notes to presenters and door prize contributors, runs the regular club and officer meetings, publishes the minutes to the officer meetings, takes phone calls from potential members and sends information to them, audits the monthly treasurer report and membership databases, tracks door prizes, and handles most of the publicity issues for the club. The WYSIWYG column is optional, but a great forum to pass along information to the members. The president also makes sure that the different coordinators are appointed and do their jobs. The president enforces the constitution and Club's policies. The president does whatever things cannot be done by anyone else. The key to this job is delegation.

The Vice President has the catch all job. So far to date the vice-president has not had to step in for the president, and there have not been any state funerals that they have had to attend. This is an important job. The person must be flexible and be prepared to run the regular and officer meetings if the president cannot

attend. This officer usually picks up a project or two during the year to lift the burden from other officers.

The secretary maintains the membership database which is tracked in an Access database. They also put together "New Member Packets" and give them to newly joined members, and members who renew. These packets are already printed, some assembly required! The secretary audits the treasurer report to make sure that the membership money collected matches the membership counts in the database, print the mailing labels for *WYSIWYG* mailing, and maintains several reports such as a membership list and attendance sheet. The secretary makes sure that sign-in table materials needed at each regular meeting are there before the meeting, and before people start showing up.

The treasurer maintains records for all the money taken in and paid out from the Club's checking account. The SHCC currently uses Quicken to track the funds and generate reports for the officers. The treasurer also audits the membership counts. The treasurer makes reports to the officers at the officers meeting and four times a year to the Club's membership. All the receipts are collected and maintained by the treasurer.

All the officers attend the officer meeting that takes place during the week after the club meeting. Time and date are flexible to the liking of all officers.

I hope everyone considers this invitation, this call to service. It is some work, and it is a lot of fun. Normally it takes 3 to 5 hours a month (give or take a few hours) outside of the meetings. The president's job might take a little more, but delegation can lower the burden. If you have any questions concerning the duties, feel free to give any of the officers a call.

## **Skype 4.0**

by Joe Nuvolini, Webmaster & APCUG Rep, Pikes Peak Computer Application Society, CO http://ppcompas.apcug.org/ nuvo(at)nuvolini.com

I 've been a Skype subscriber for<br>
some time now. What is Skype,<br>
you say? Well, it's an online chat/<br>
phone/video service which has as of some time now. What is Skype, phone/video service which has, as of the end of March, some 309 million registered users. Last I heard, that is more subscribers than all the US telephone services combined. It allows you to make computer to computer calls free worldwide. It can support 12 million users at a time. In addition to audio and video chat, you can instant message, send text messages to phones, and share files. You can call from computer to phone as well.

It has three levels of service for the computer to phone service. For \$2.95 per month you can make free computer to phone calls anywhere in the US and Canada. The \$5.95 service includes the US, Canada, and Mexico City, Guadalajara, and Monterrey Mexico. For \$9.95 per month you get unlimited free computer to phone calls worldwide. They point out that unlimited means up to 10,000 minutes per month. Let's see, 10,000 minutes is over 6.9 days! I'm currently subscribing to the \$2.95 service. To call overseas with my service it runs about 2.1 cents per minute to Europe or from Europe back to the States.

Skype has been offering video calling as well since 2005. Their data compression allows quality voice transmissions on a bandwidth of as little as 2kbs and video on 6kbs. It has a new version, 4.0, which is in beta testing. It allows you to see the person you are calling full screen. For this feature to work well you need 90kbs. I'm using it and it seems to work real well. This full screen mode will be very useful for the computer user group community.

While at the Association of PC User Groups (APCUG) Convention held in conjunction with the January 2008 Consumer Electronics Show (CES) attendees in their forum with the vendors discussed presentations at user group meetings. Over the years, the cost of sending representatives out to user groups for the purpose of promoting their wares has become no longer cost effective. We discussed the use of Webinars (live presentations across the Internet).

This new version of Skype looks to be ideal for such a program and it can be done at little or no cost to the vendors and user groups. If you haven't tried Skype, you should. You can download the current version (3.8) at: http:// www.skype.com/download/skype/ windows/. If you are adventurous and want to try 4.0 beta go to: http://www. skype.com/intl/en/download/skype/ windows/bets/.

By the way, if you have wireless Internet access you can purchase a WiFi phone at the Skype online store and it will allow you to make calls whenever and wherever you have wireless Internet access. There's a lot more information which you can checkout at their Website: http://www.skype.com.

### **Obtained from APCUG with the author's permission for publication by APCUG member groups.**

中 中 中 中 中

**If your e-mail or mail address changes, please e-mail: secretary@SterlingHeights ComputerClub.org** 

# **Viewing the Bigger Picture**

**by Bonnie L. Snyder, P\*PCompAS, Colorado Springs, CO http://ppcompas.apcug.org/ Bonniels21(at)gmail.com**

 $\sum_{\text{none of the target}}$  the risk of being the bearer<br>none of us is getting any<br>wounger Hear groups tend to be popul of bad news, I have to say that younger. User groups tend to be populated more by senior citizens than by any other age group. As we age, we find the need for more and more assistive aids, including those that will help us to use our computers more comfortably and efficiently.

Many of us will find, as time goes on, that our vision is not what it used to be. We may find that our eyes fatigue as we read information on the computer monitor, and we may find that some of the smaller fonts and graphics on the screen require us to squint and lean forward into the display.

In this article, I will discuss two screen enlargement programs that might help us minimize our visual difficulties as we use our computers.

The first program I want to talk about is called Magic Lens Max. I downloaded an older version of the program from Giveawayoftheday.com and was very impressed with what it could do. I e-mailed the program's author and told him what a terrific program it was and I have demonstrated it to various groups who provide services to the blind and visually impaired. Additionally, the cost of the program is only \$39.95. I went ahead and purchased a copy of the most recent edition and was even more pleased with what the author had added since my downloaded version.

Magic Lens Max provides a variety of ways to magnify the computer screen, from resizable moveable lenses, which magnify directly over where your mouse or cursor is working, to a full screen magnification option, which slows down the screen refresh very minimally. You have some color contrast options to choose from with this program as well as an invert colors option for light text on dark background. The magnification levels can be selected from 50% (which is nonmagnification) up to pretty much infinity. Anything above 350% starts to blur a bit, although there are options to sharpen.

The Magic Lens Max icon that resides in the system tray can be single-clicked to turn on or turn off the magnification.

This is an excellent program that is both useful and affordable. If you are interested in testing it out, go to **www. visionsuit.com**. You can download a 30-day demo of the latest version. If you decide to purchase Magic Lens Max, once you have paid the \$39.95, you will be sent a registration code that can be entered into the demo, and it becomes fully functional.

The second program I evaluated for screen magnification allows for an additional option: speech along with the magnification. This program is called iZoom, and can be obtained from **http://www.issist.com/**. I really like the customizing options available in iZoom. These can be accessed from the initial menu when iZoom comes on, or once the menu is closed, you can reopen it quickly by clicking the mouse on the iZoom icon in the system tray.

iZoom allows for default or customizable hot keys, several sizes and colors of mouse pointers, color combinations supplied with the program, as well as custom color modes, several sizes and shapes of "locators" that help the user find the location of the mouse pointer, and a choice of several lens shapes, as well as full-screen magnification. iZoom magnifies from 1X to 32X.

The negatives I have found in iZoom are as follows: First, when using the lens mode, you have to place the lens first over what you want to interact with, and then move the mouse pointer within that lens. Second, from about the 3X magnification up, the display becomes more and more pixilated which can be a problem for some vision conditions, such as astigmatism, among others. Third, there is only one voice offered with the speech option and it is not a particularly pleasant one.

As you would expect, with additional options comes an additional cost. Again, you can download a 30-day demo of iZoom from the Website, and if you wish to purchase the program, the price is \$199.00. However, keep in mind that the two major commercial screen magnification programs, MAGic from Freedom Scientific and ZoomText Plus from AI Squared, both weigh in at from \$300.00 to \$550.00, depending on how many options you wish to have. So, if you feel the need to view the bigger picture, give the demos of the above programs a try, and see if they will be of use to you.

### **Obtained from APCUG with the author's permission for publication by APCUG member groups.**

中 中 中 中 中

# **Member Classified Ads**

**Ads**<br> **Ads**<br> **C** end any classifieds to the<br>
WYSIWYG Publisher at the<br>
club's PO Box, or to his<br>
e-mail address posted on page 2 of the WYSIWYG Publisher at the club's PO Box, or to his e-mail address posted on page 2 of the newsletter.

Ads are available to SHCC members and are limited to computer related items for non-commercial purposes. There is no charge for members classified ads.

平 平 平 平 平

# **WYSIWYG WEB WATCH (www)**

**By Paul Baecker** 

webwatch@sterlingheightscomputer club.org

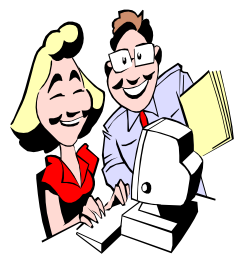

This column attempts to locate sites containing valuable, amusing and free content, with no overbearing pressure to purchase any-

thing. Send your favorite entertaining, helpful or just plain useless sites (a description is optional) to the e-address noted above, for inclusion in a future WYSIWYG issue. Also check the SHCC web site ("Web Page Reviews") for previous gems.

Create table place cards using origami. http://home.no.net/origami/ tablecards.htm

Step by step guide to building a PC. http://techreport.com/articles. x/13671

"World's lowest street legal car." http://www.flatmobile.co.uk

How much time does it take to burn X calories? Click on 'Food', then on 'Calorie Burn Calculator'. http://www.healthassist.net

Organize your applications on up to four virtual desktops. http://technet.microsoft.com/en-us/ sysinternals/cc817881.aspx

For guitar players, an online guitar tab player with many popular song examples. http://www.songsterr.com

Castle history and design, food, music, poetry, hauntings of British medieval times.

http://www.medieval-castle.com

A chatter bot that responds with anagrams of what you say to it. http://www.sternestmeanings.com

Abandoned and active subway trains, stations, and tunnels, power plants, mills/factories, railroad yards, and other unusual places.

http://www.abandonedsubwaytunnels. com

Collection of war time propaganda posters. Download all images in one file.

http://moneydick.com/images/ propaganda/

Odd instruments, music, and sounds from around the world. http://oddstrument.com

British car enthusiast club site with collection of classic and antique vehicles. http://www.svvs.org

These guys will resize your MSIE browser window. http://users.telenet.be/kixx/

Guide to common home laundering and dry cleaning symbols. http://www.textileaffairs.com/ccommon.htm

Home Ec  $101 -$  what you wish your mama taught you. http://www.home-ec101.com

View complete British National Archives public information films from 1945 -2006. http://www.nationalarchives.gov.uk/ films/

Guess 100 most common English language words in 5 minutes. http://codebox.no-ip.net/controller? page=misc.QuizCommonWords

Educational quiz and trivia games created by site members. http://www.purposegames.com

Track hurricanes and tropical storms in colorful detail. http://www.stormpulse.com

Relive the good ol' days of music videos.

http://www.80smusicvids.com

Interesting site for the history buff (English).

http://www.theglobeandmail.com/ servlet/story/RTGAM.20080429. wa2archive29/BNStory/Technology/ home

Never trust a person who says "Trust me". Here's what else Mamma says. www.mammasays.com

Atmospheric Optics  $\sim$  where to see them and how they form. http://www.atoptics.co.uk

Search 70,000 foods and 500 restaurant menus for nutritional value of offerings. http://calorielab.com

Spectacular imagery, animations and details on morphology of many representatives of the Earth's biota  $-$  start with "Browse the library by common names". http://www.digimorph.org

Odd sculptures around the world. http://haha.nu/funny/strange-statuesaround-the-world

Videos sorted by subject  $\sim$  sports, nature, science, music, comedy, more. http://videowall.sytes.org

### WWII photos. http://www.ww2incolor.com

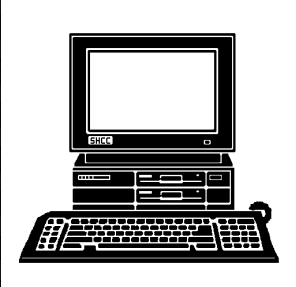

# **STERLING HEIGHTS COMPUTER CLUB**

PO Box 385 Sterling Heights, MI 48311-0385

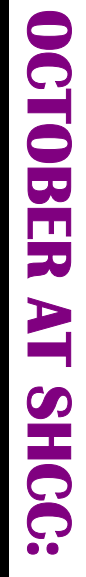

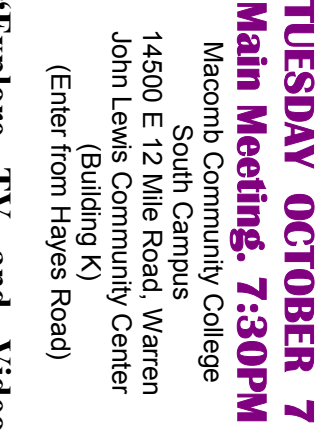

explore TV and Video **Lauder from Troy Public**  Online" presented by Jan **Online" presented by Jan "Explore TV and Video**  Lauder from Troy Public **Library**

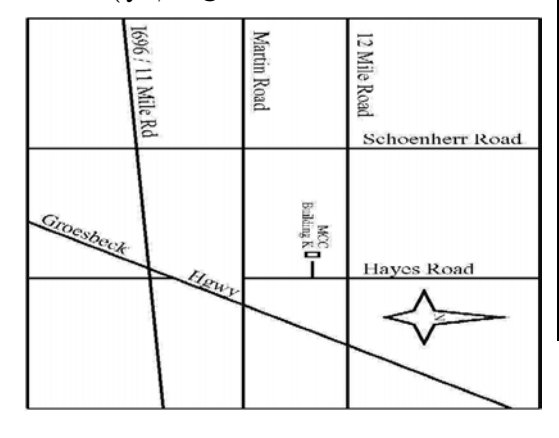

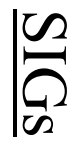

**NONDAY MONDAY October 20**  Net/Com SIG

Net/Com SIG 7:00PM at the Macomb County Library. 7:00PM at the Macomb County Library. October 20

**WEDNESDAY** 

PC SIG

 PC SIG 7:00PM at the Macomb County Library. **WEDNESDAY October 29**  7:00 PM at the Macomb County Library. October 29

**Apple Inc**  Mobile Me" will be presented by Eric Blomberg from **Mobile Me" will be presented by Eric Blomberg from DECEMBER MEETING: "IPhone, IPod, ITouch, and DECEMBER MEETING** presented by Richard Tapaninen from Micro Center **presented by Richard Tapaninen from Micro Center NOVEMBER MEETING: "What's Hot for the Holidays" NOVEMBER MEETING : "IPhone, IPod, ITouch, and : "What's Hot for the Holidays"**